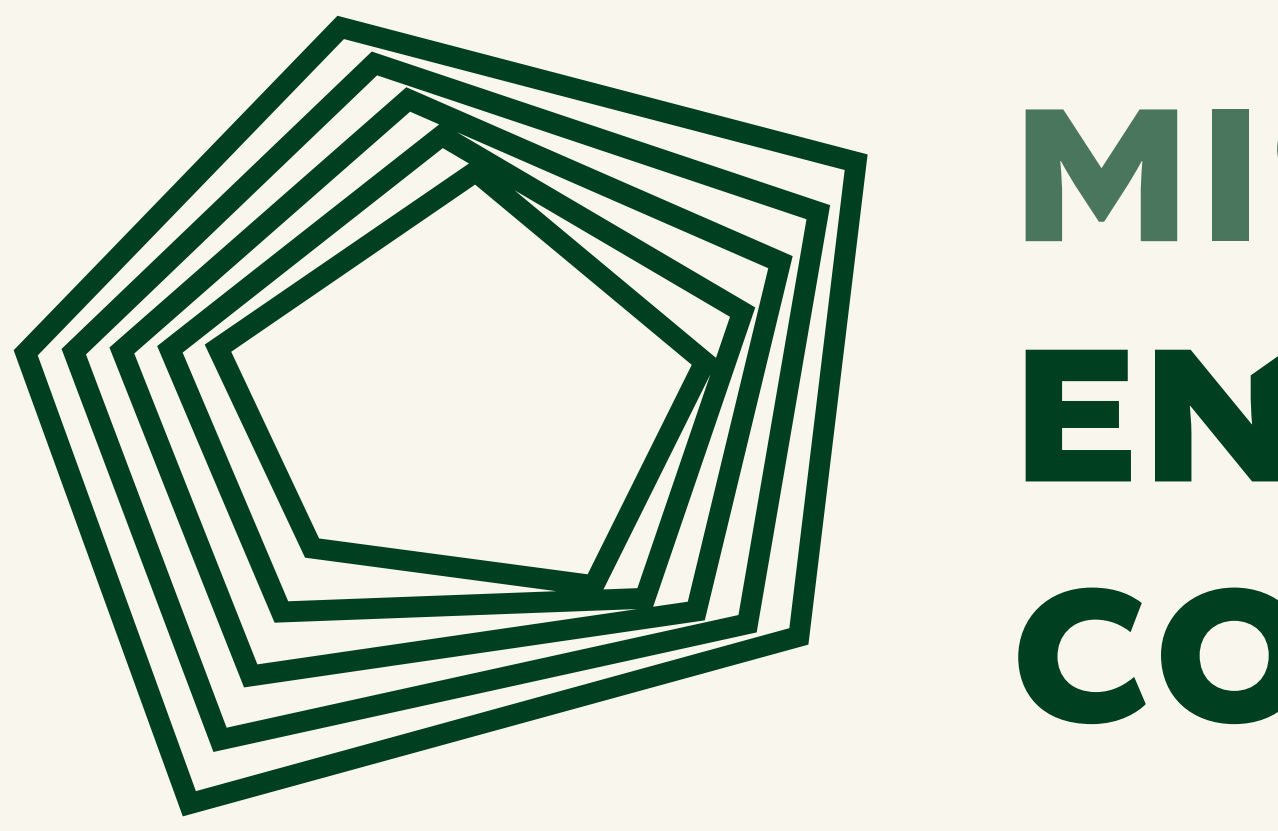

**Visual identity & brand manual Azote February 2024**

# MISTRA ENVIRONMENTAL COMMUNICATION

## **Logotype symbol**

The Mistra Environmental Communication (EC) logotype symbol draws inspiration from radar diagrams, signifying the program's diverse focus areas.

The asymmetric lines serve as communication nodes, metaphorically extending like ripples on the water, connecting with multiple actors and expertise involved in Mistra EC's projects.

Crafted to symbolize transformation and constant movement, the logotype encapsulates Mistra EC's core values of co-creation and innovation, mirroring its mission to reframe environmental communication.

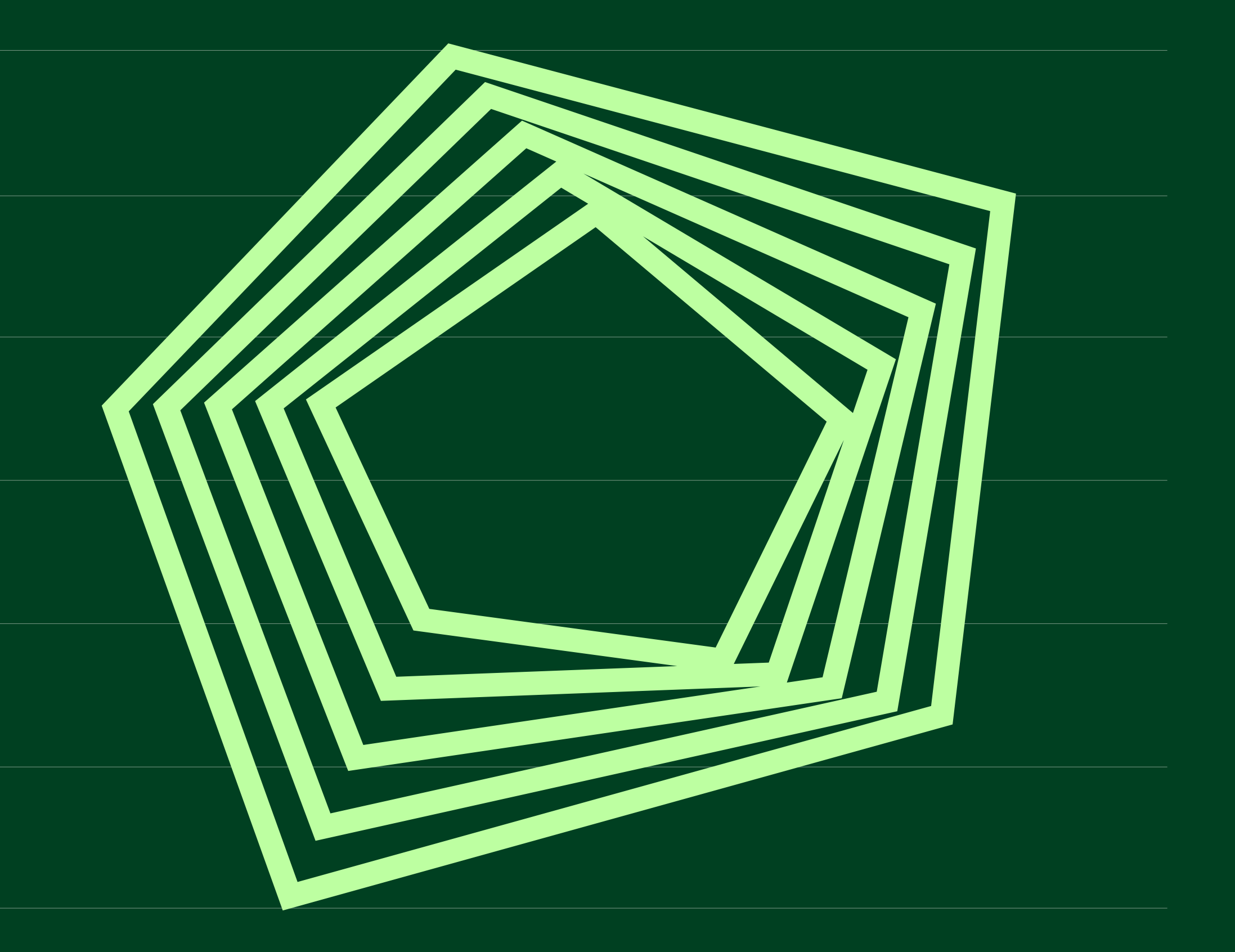

# **Logotype**

The typographic component of the logotype is crafted using the Altivo font, characterized by its substantial weight and elegant capitals, symbolizing stability and trust.

In pursuit of a more organic and distinctive word image, certain letters have been deliberately truncated. These angles are derived from the lines in the symbol, serving to unite them cohesively. This nuanced detail aims to maintain a balanced visual hierarchy, ensuring the logotype remains the focal point while harmoniously integrating with the textual element to form a cohesive whole.

The logotype is available in various color variants, including black and white options. These alternatives are used to increase legibility, especially when placed on visually challenging or busy backgrounds..

To maintain an optimal clear space around the logotype, adhere to the dimensions illustrated by the letters "MM" in the provided example.

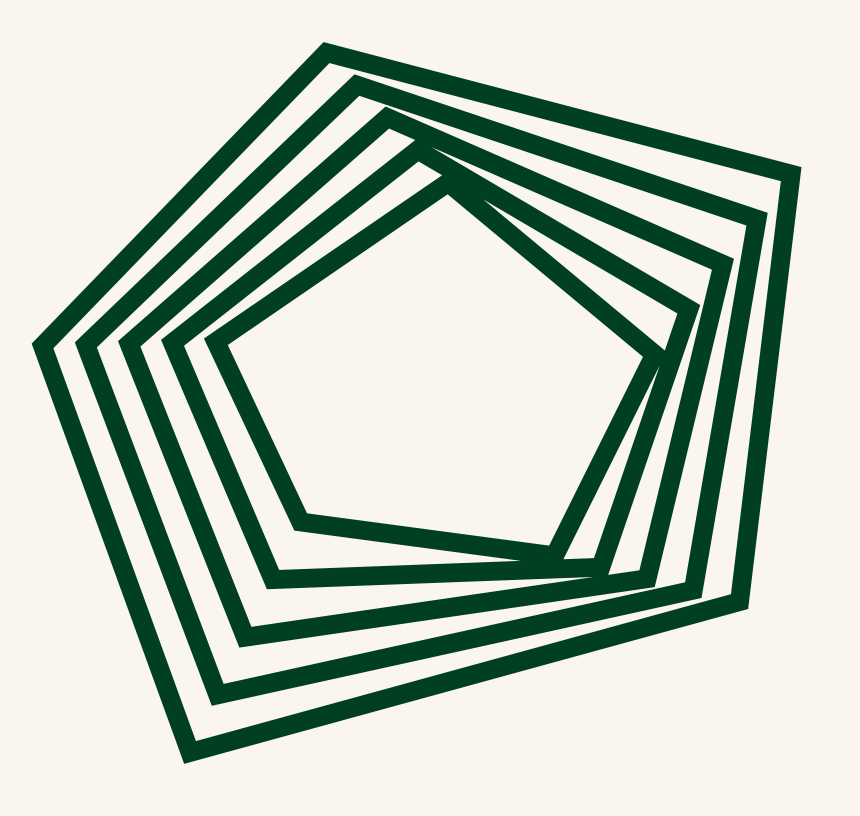

Min. size 40 mm

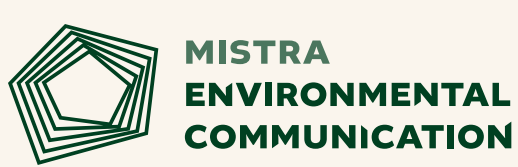

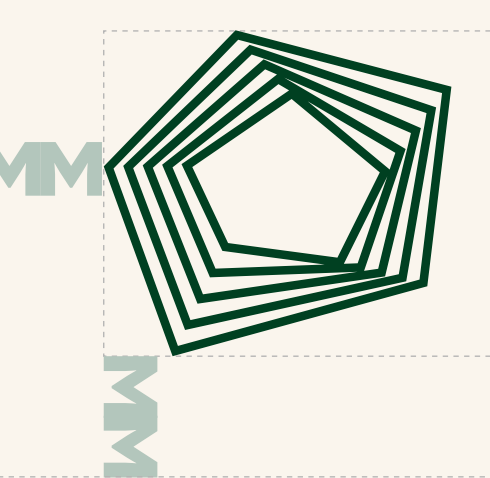

## **MISTRA ENVIRONMENTAL COMMUNICATION**

Clear space

# MISTRA ENVIRONMENTAL COMMUNICATION

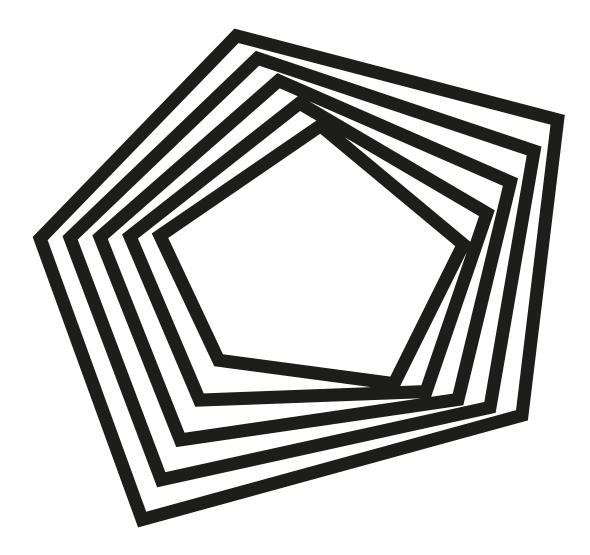

## **MISTRA** ENVIRONMENTAL COMMUNICATION

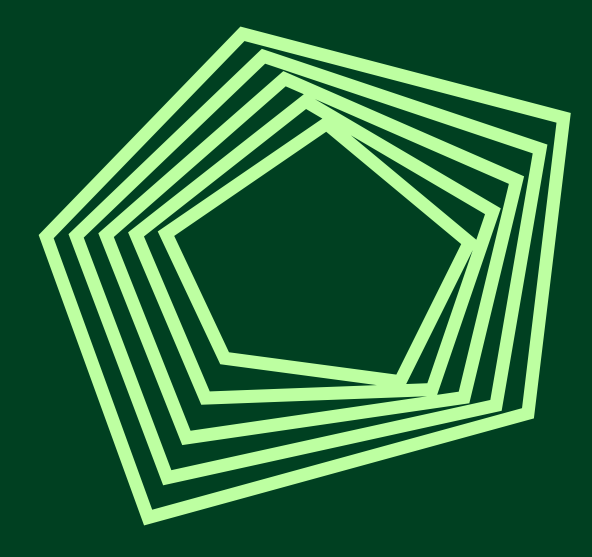

## **MISTRA** ENVIRONMENTAL COMMUNICATION

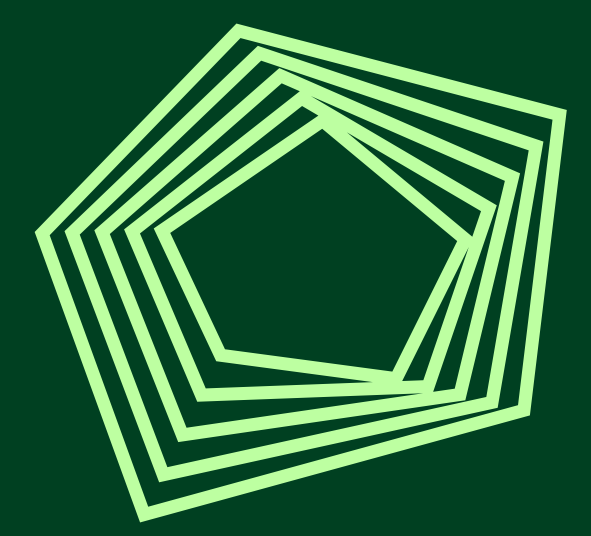

## **MISTRA** ENVIRONMENTAL COMMUNICATION

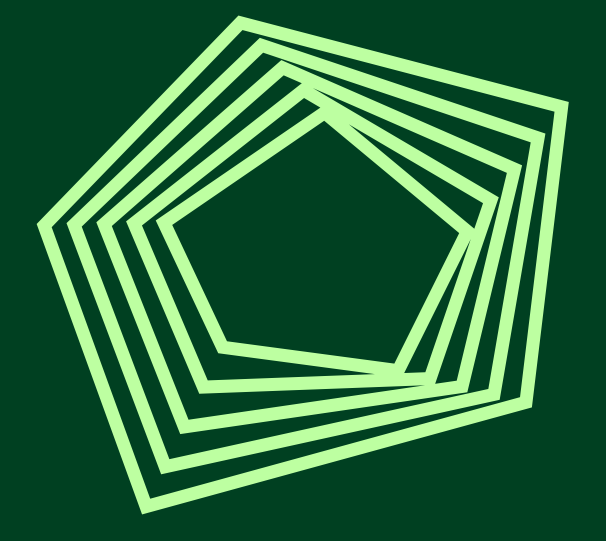

## **MISTRA** ENVIRONMENTAL COMMUNICATION

#BDFFA1 **Pistachio green**

#3C153B **Dark purple**

#### #004021 **Forest green**

#FAF5ED **Eggshell**

#FAD4BA **Apricot**

Accessibility – contrast level (white text on color)

Accessibility – contrast level (black text on color)

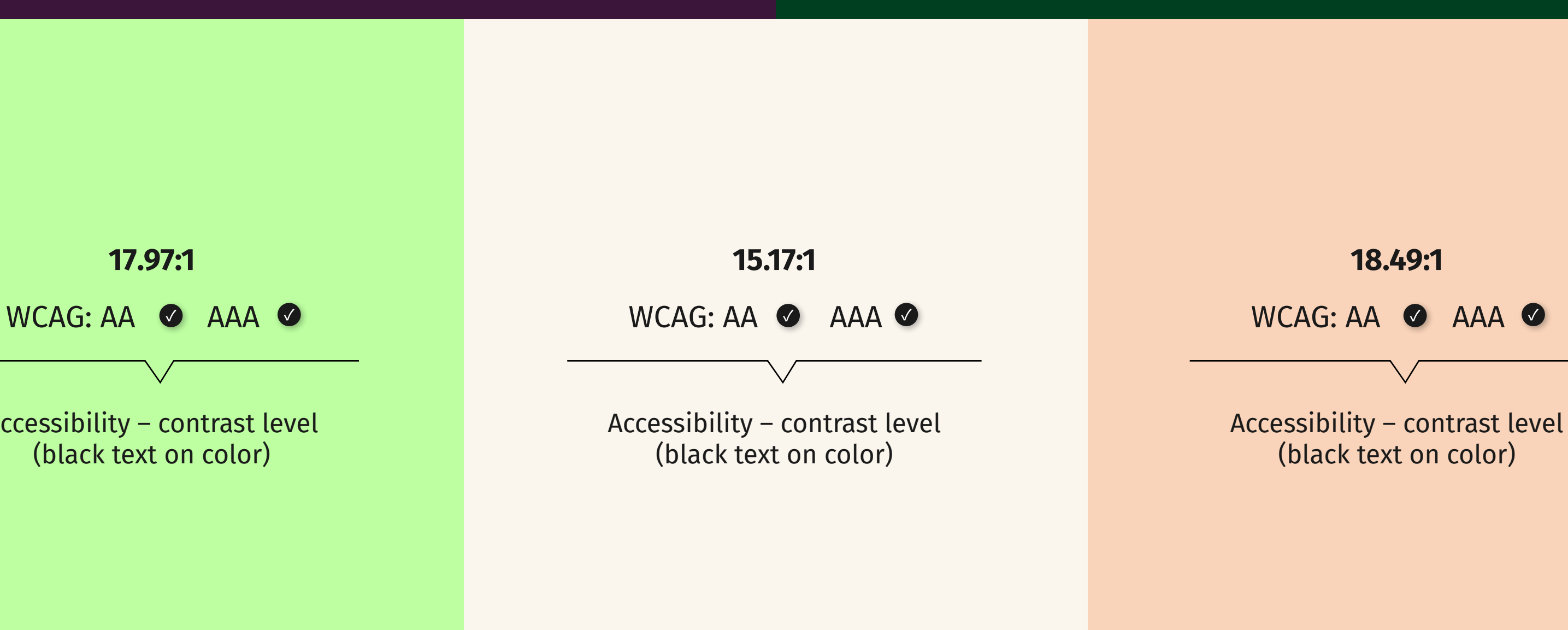

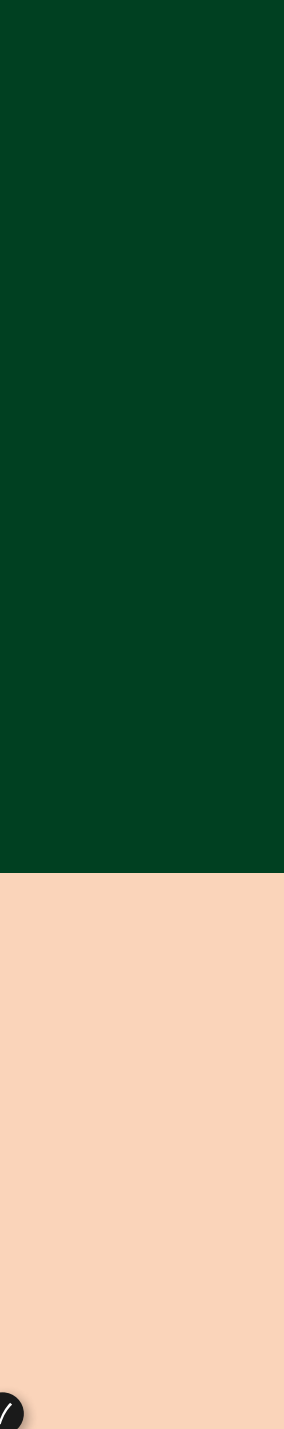

Accessibility – contrast level (white text on color)

WCAG: AA AAA WCAG: AA AAA

**11.95:1**

#### **15.41:1**

# **Color and accessibility**

Mistra EC strives to be accessible to everyone; therefore, we always use sufficient contrast in our productions.

Adequate contrast between text and background color is crucial for readability, particularly for individuals with visual impairments. The contrast value can be measured using the WCAG standard.

We consistently adhere to a baseline value of 4.5:1 (AA) or higher. For larger text elements, such as headlines, and graphics, we apply a minimum threshold of 3:1 (AA).

To conduct contrast checks for our material, Mistra EC utilizes Adobe's [color analysis tool.](https://color.adobe.com/create/color-contrast-analyzer)

## **Color combinations**

In order to optimize the user experience and ensure a seamless integration with the Mistra EC branding, we have formulated guidelines to assist you in making informed decisions regarding color selections.

The primary color palette consists of Dark Purple and Forest Green, which should not be used in combination. These primary colors can be paired with the secondary colors to ensure optimal legibility.

Pistachio Green should not be used as a text color unless it is applied on a dark background, and only for short texts.

### **Pistachio green**

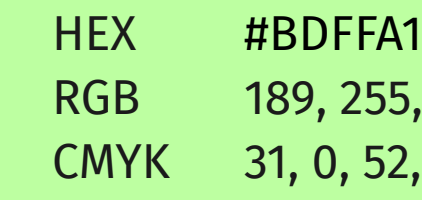

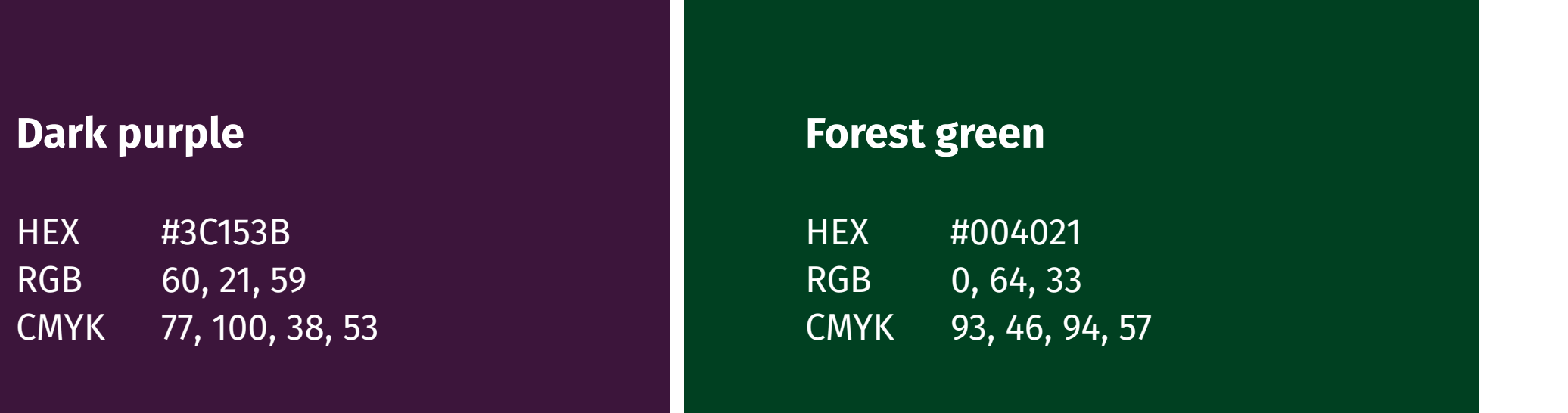

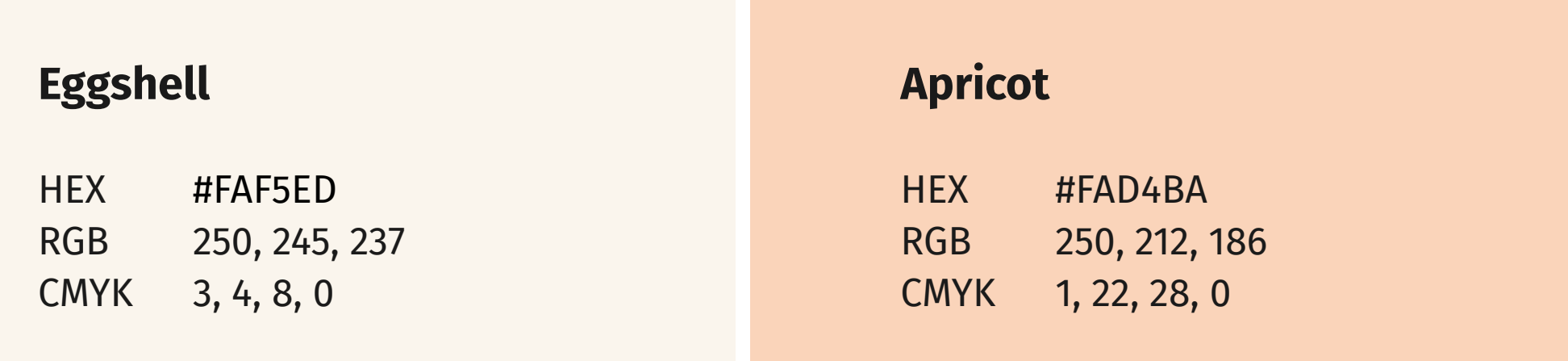

#### Primary colors

Secondary colors

Accent color

55, 161  $52, 0,$ 

Fira sans

Ad

Merriweather

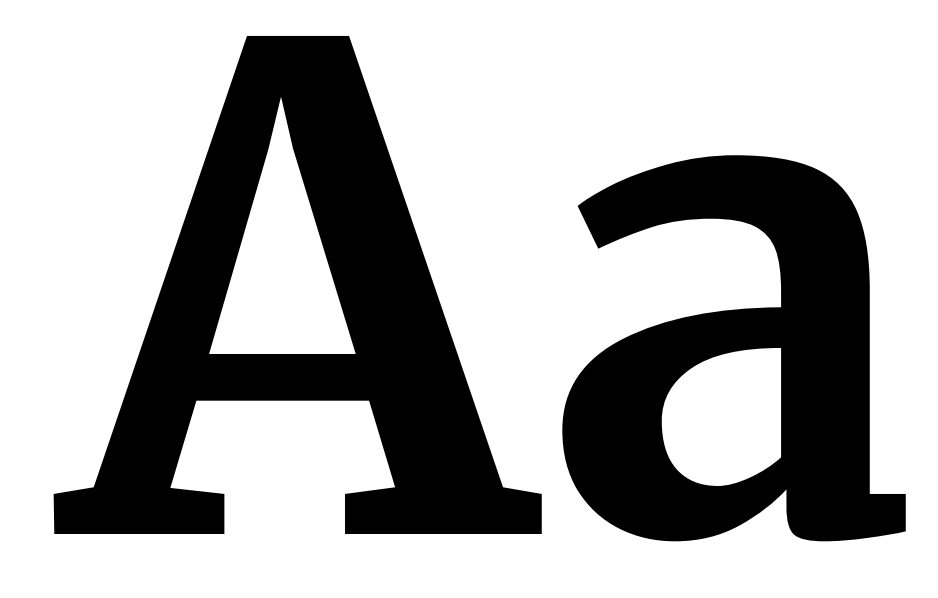

# **The main header**

## **Here is the intro/subhead**

### **The body subhead lives here**

This is the body copy. The body copy should differ from the heading font to create contrast and visual hierarchy, and direct readers to the most important information first.

**Merriweather ABCDEFGHIJKLMNOPQRSTUVWXYZÅÄÖ abcdefghijklmnopqrstuvwxyzåäö 1234567890!?;:"#@%^/&\*()** Fira Sans ABCDEFGHIJKLMNOPQRSTUVWXYZÅÄÖ abcdefghijklmnopqrstuvwxyzåäö 1234567890!?;:"#@%^/&\*() **Fira Sans ABCDEFGHIJKLMNOPQRSTUVWXYZÅÄÖ abcdefghijklmnopqrstuvwxyzåäö 1234567890!?;:"#@%^/&\*() Bold** Regular **Bold**

Title

Lead

### Paragraph

# **Typography**

#### **Typeface**

The main typefaces for Mistra EC is Merriweather and Fira Sans.

Merriweather (by Eben Sorkin) was designed to be a text face that is pleasant to read on screens. It features a very large x height, slightly condensed letterforms, sturdy serifs and open forms.

Fira Sans (by Carrois Apostrophe studio) is a sans-serif typeface with high legibility. The Fira font family comes in a wide range of styles, all accompanied by italic styles.

Both typefaces are available for free use as Google fonts and can easily be installed on both Mac & PC.

[Download Fira Sans](https://fonts.google.com/specimen/Fira+Sans?preview.text=Lorem%20ipsum%20dolor%20sit%20amet&preview.size=39&preview.text_type=custom&query=Fira+sans)

[Download Merriweather](https://fonts.google.com/specimen/Merriweather?query=merriweather)

# **Typography use**

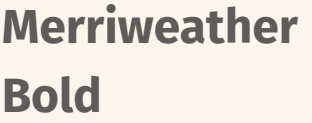

## **Lorem ipsum dolor sit**

**Main header / H1** Font family: Font style:

**Subheader / H2** Font family: Font style:

**Subheader / H3** Font family: Font style:

**Paragraph / Body** Font family: Font style:

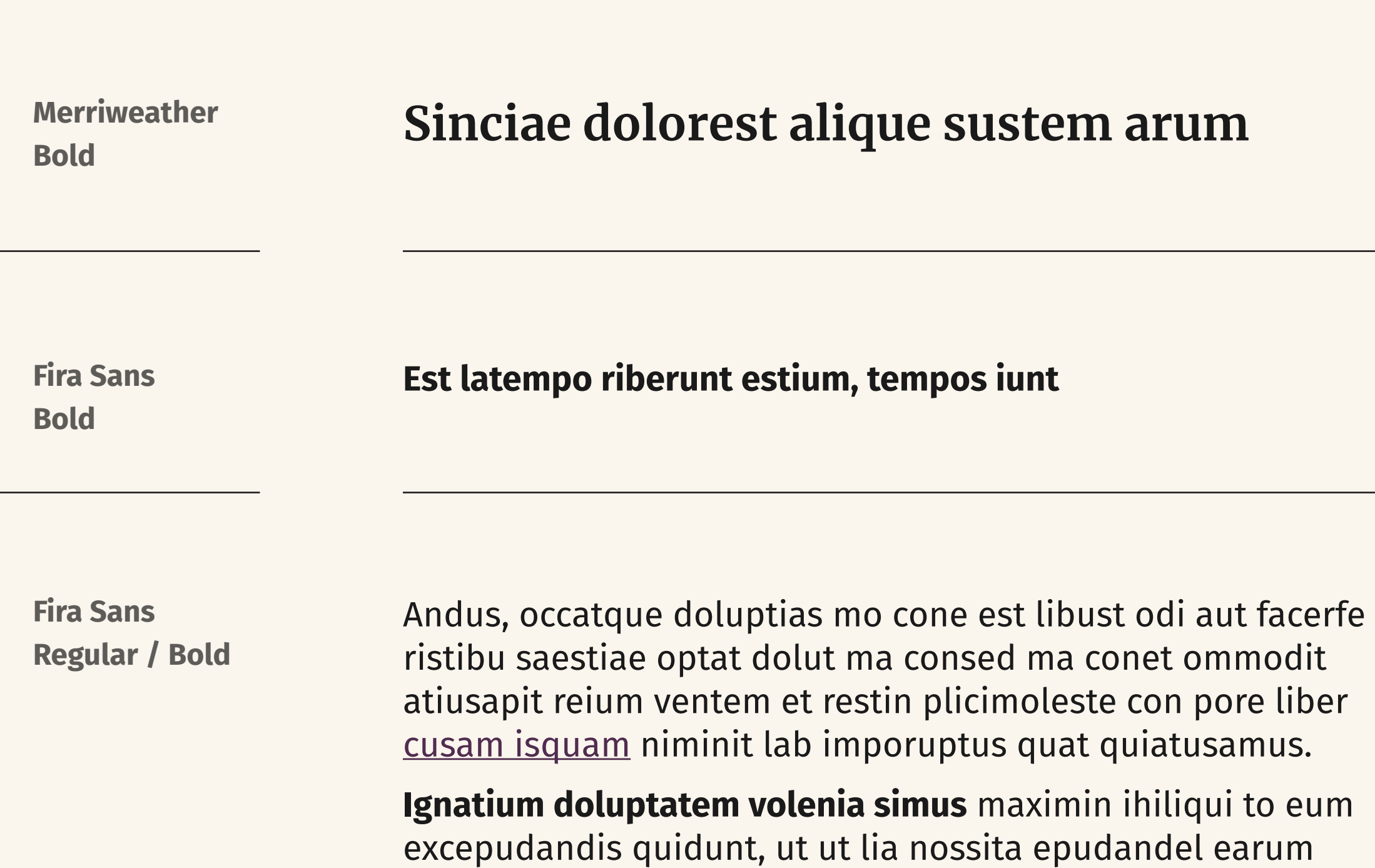

landem dolupta inctotatur, odit ipideliqui quaspist.

The Merriweather and Fira Sans typefaces are designated for use in all communication and materials from Mistra EC to ensure consistent and high-quality design standards.

Primary headers are consistently formatted in Merriweather bold, emphasizing a substantial size contrast to establish effective visual hierarchy.

Subheaders related to main headers also feature Merriweather bold but in a smaller size.

Smaller subheaders and prefaces are presented in Fira Sans bold. Body text is consistently set in Fira Sans regular. The bold style may be used to highlight certain text and links are distinguished by the Deep purple color and underline.

## **Templates**

In order to maintain the uniformity of Mistra EC's graphic profile, the provded templates are available for use in both PowerPoint and Microsoft Word. These templates cater to various requirements for presentations and reports, ensuring ease of use regardless of prior experience.

> **The body subhead lives here est latempo riberunt estium, tempos iunt** This is the body copy. The body copy should differ from the heading font to create contrast and visual hierarchy, and direct readers to the most important information first.<br>**Ignatium doluptatem volenia simus** maximin ihiliqui to eum excepudandis quidunt, ut ut<br>lia nossita epudandel earum landem dolupta

It is important to consistently use the default templates, colors, and fonts provided to uphold a cohesive design aligned with the Mistra EC brand. This practice ensures a standardized and professional representation across all materials.

### **Cover title**

**Document subheader**

THIS IS THE HEADER OF THE DOCUMENT

#### **Two column – The body subhead lives here est latempo riberunt estium, tempos iunt** This is the body copy. The body cop

### 0 **The main header is mainly used for cover titles**

1

**Here is the subhead which is used as main header within the document**

> Optat dolut ma consed ma conet ommodit atiusapit reium ventem et restin plicimoleste con pore liber cusam isquam ninit lab imporuptus quat quiatusamu

"This is a quote earum landem dolupta inctotatur, odit ipideliqui quaspist." Jane Doe, Title

should differ from the heading font to create contrast and visual hierarchy, and direct readers to the most important information first.

**Ignatium doluptatem volenia simus** aximin ihiliqui to eum excep quidunt, ut ut lia nossit.

This is a text/infobox ignatium doluptatem volenia simus maximin ihiliqui to eum excepudandis quidunt, ut ut lia nossita epudandel earum landem dolupta inctotatur odit ipideliqui quaspist.

MISTRA<br>
ENVIRONMENTAL<br>
COMMUNICATION

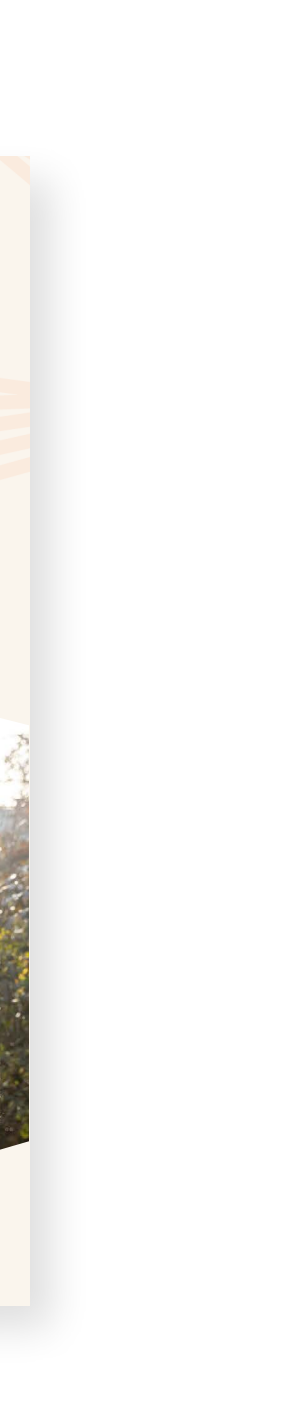

#### **Lorem ipsum dolor sit amet estas verum**

**Lorem ipsum dolor sit amet estas verum**

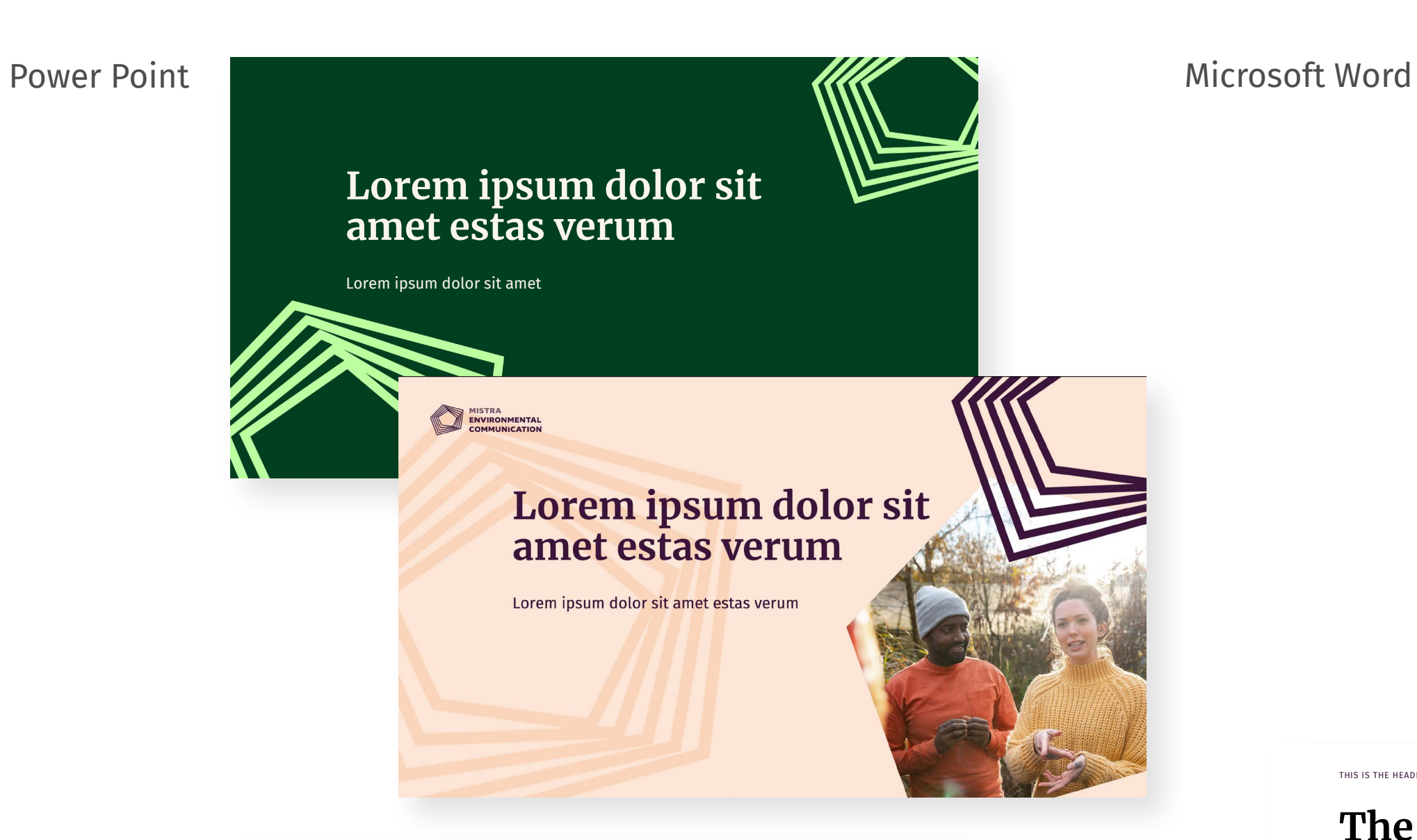

- Lorem ipsum dolor sit amet estas verum
- Lorem ipsum dolor sit amet estas verum Lorem ipsum dolor sit amet estas verum
- **Lorem ipsum dolor sit amet estas verum**

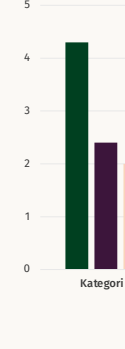

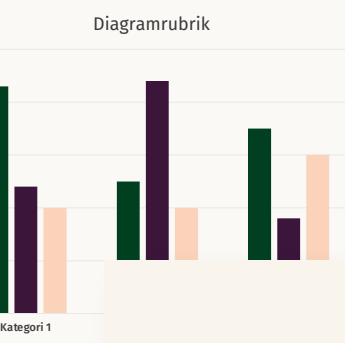

Se rie 1 Serie 2 Serie 3 Serie 3 Serie 3 Serie 3 Serie 3 Serie 3 Serie 3 Serie 3 Serie 3 Serie 3 Serie 3 Serie

Lorem ipsum dolor sit amet estas verum

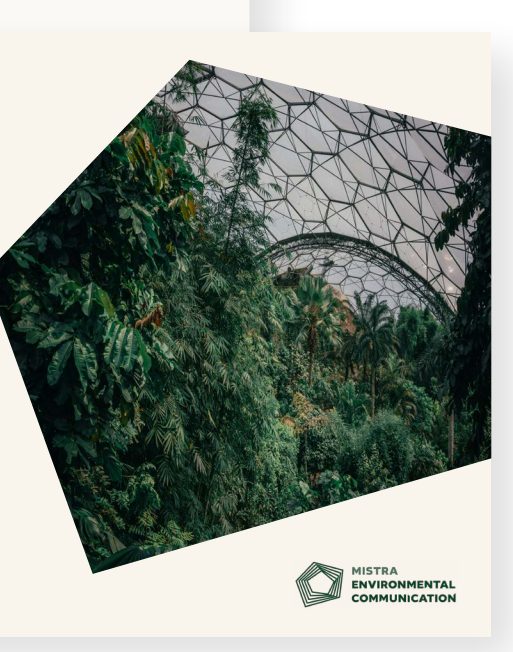

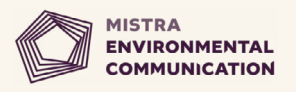

# Word template

Change the logotype or cover by right-clicking and choosing **Change picture** – **From a file**, then choose the desired image from a file.

To change the image in the shape, click on the image and see the Format image window to the side. click on the button **Insert** under Image source, and choose the desired image from a file.

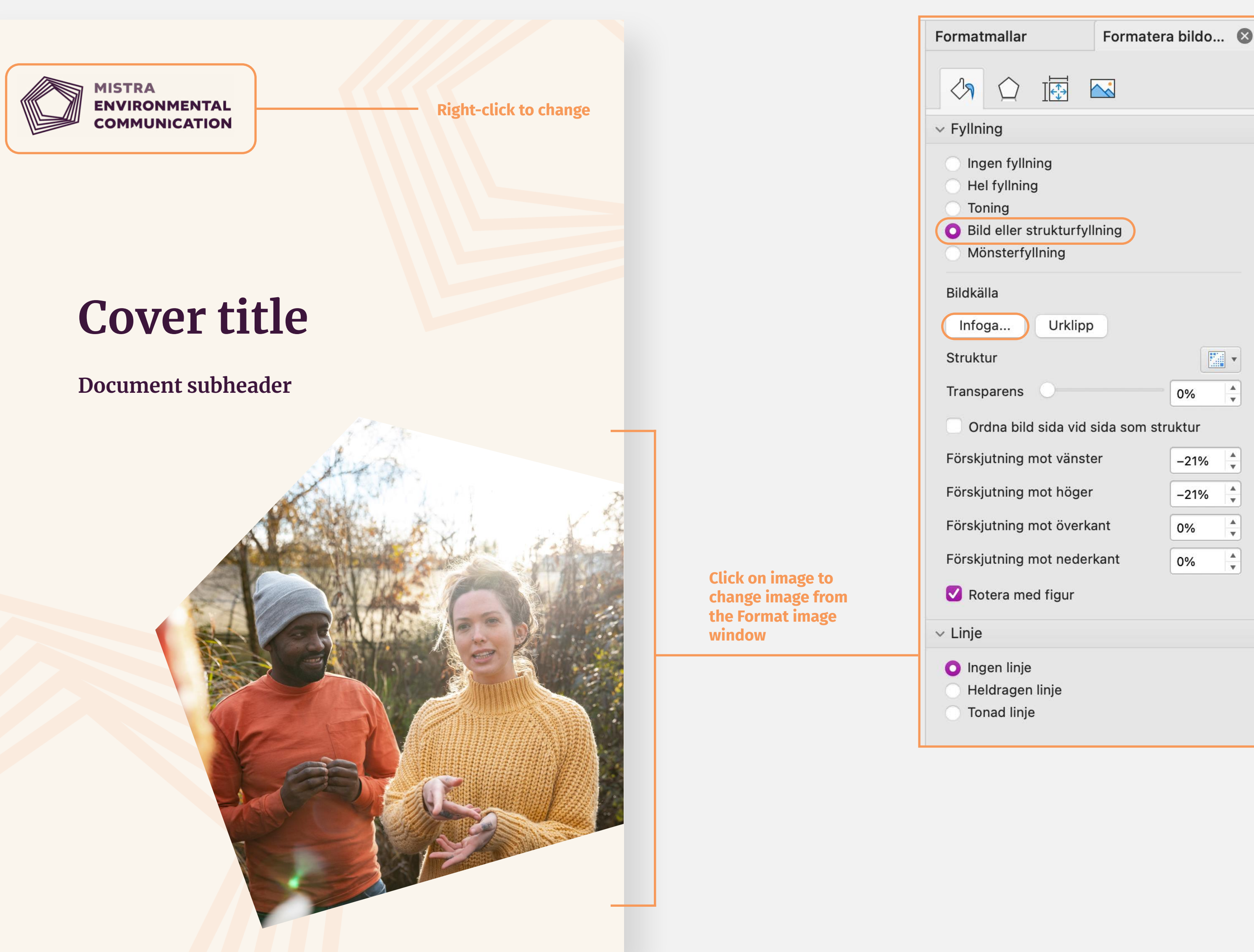

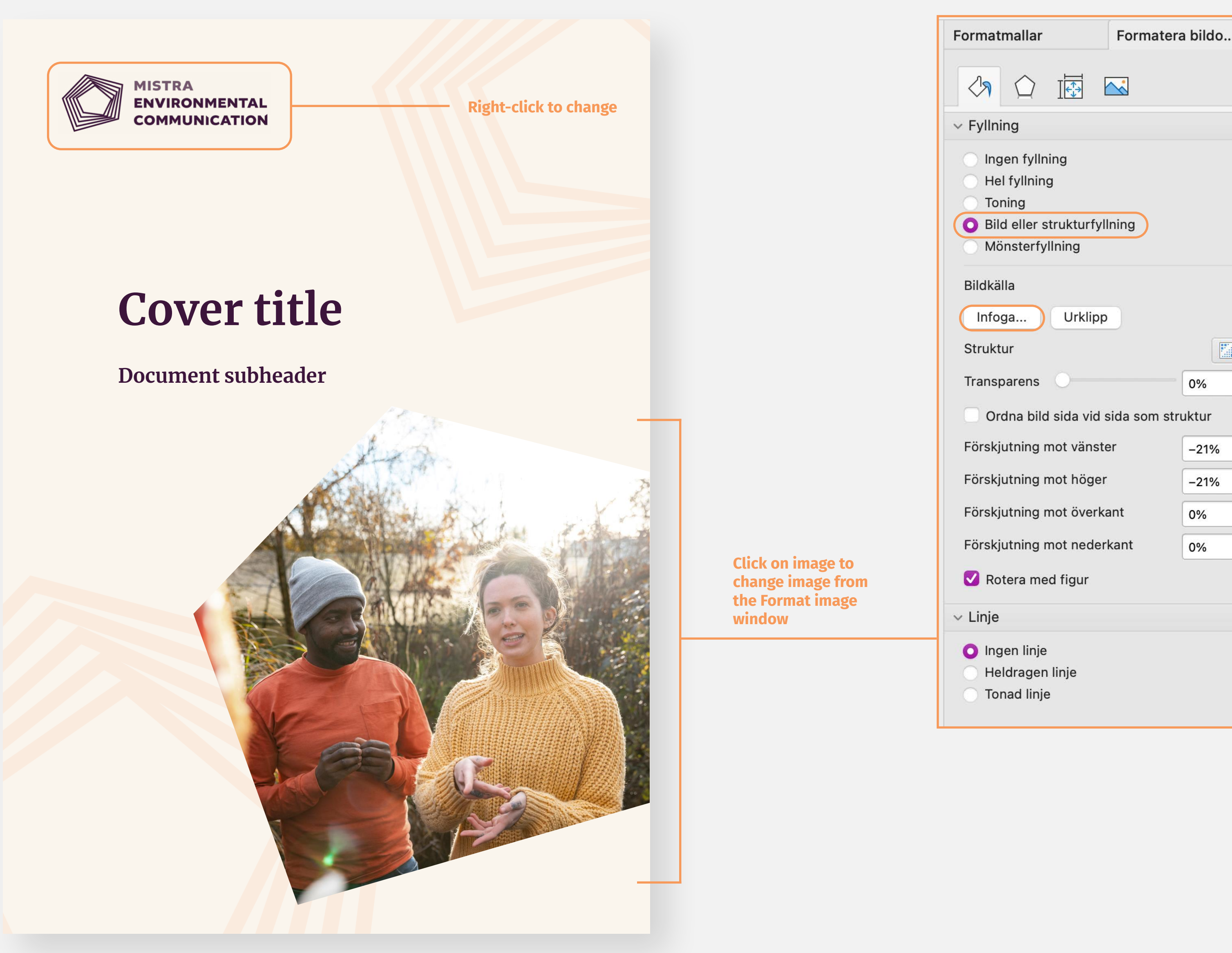

 $\frac{A}{\Psi}$ 

THIS IS THE HEADER OF THE DOCUMENT

1

## **The main header is mainly used for cover titles**

### **Here is the subhead which is used as main header within the document**

#### **The body subhead lives here est latempo riberunt estium, tempos iunt**

#### **Two column - The body subhead liv here est latempo riberunt estium, tempos iunt**

This is the body copy. The body copy should differ from the heading font to create contrast and visual hierarchy, and direct readers to the most important information first. **Ignatium doluptatem volenia simus** maximin ihiliqui to eum excepudandis quidunt, ut ut lia nossita epudandel earum landem dolupta inctotatur, odit ipideliqui quaspist.

### "This is a quote earum landem dolupta inctotatur, odit ipideliqui quaspist."

Jane Doe, Title

This is the body copy. The body copy should differ from the heading font to create contrast and visual hierarchy, and direct readers to the most important information first. **Ignatium doluptatem volenia simus** maximin ihiliqui to eum excepudandis quidunt, ut ut lia nossit.

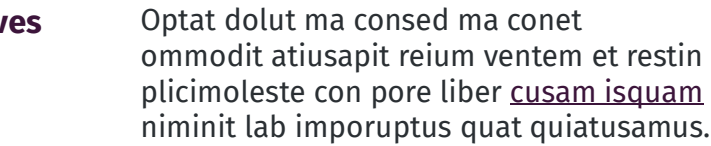

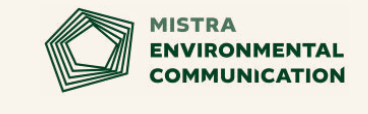

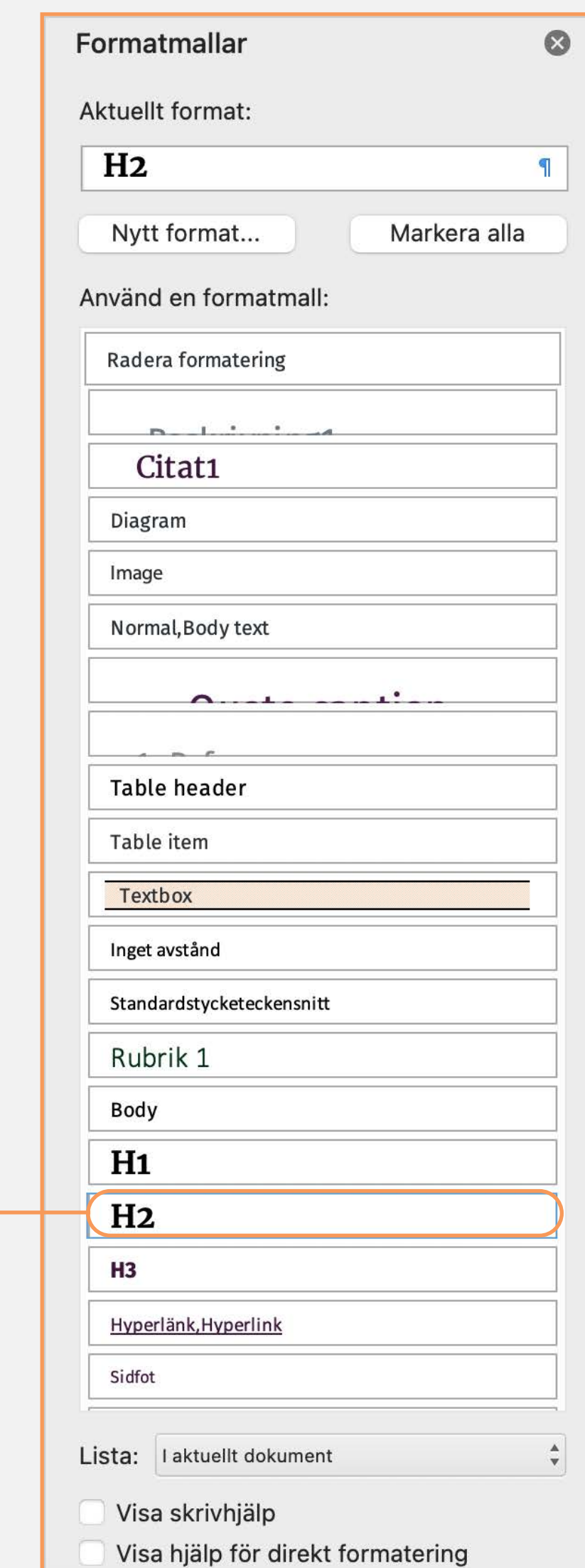

Formatfönstret

This is a text/infobox ignatium doluptatem volenia simus maximin ihiliqui to eum excepudandis quidunt, ut ut lia nossita epudandel earum landem dolupta inctotatur, odit ipideliqui quaspist.

## **Word template**

To ensure consistent use of the right fonts, make sure the **Styles** tab is visible by clicking on the **Styles icon** (Formatfönster).

If you have text in your document that already has a style applied, you can change the formatting of that text and apply it to the style in the **Styles gallery** to the right.

When you select text that has a style applied, that style is highlighted in the Styles gallery and if you want to change the style, simply click on the style you want to use from the Styles list.

Linkedin Profile page

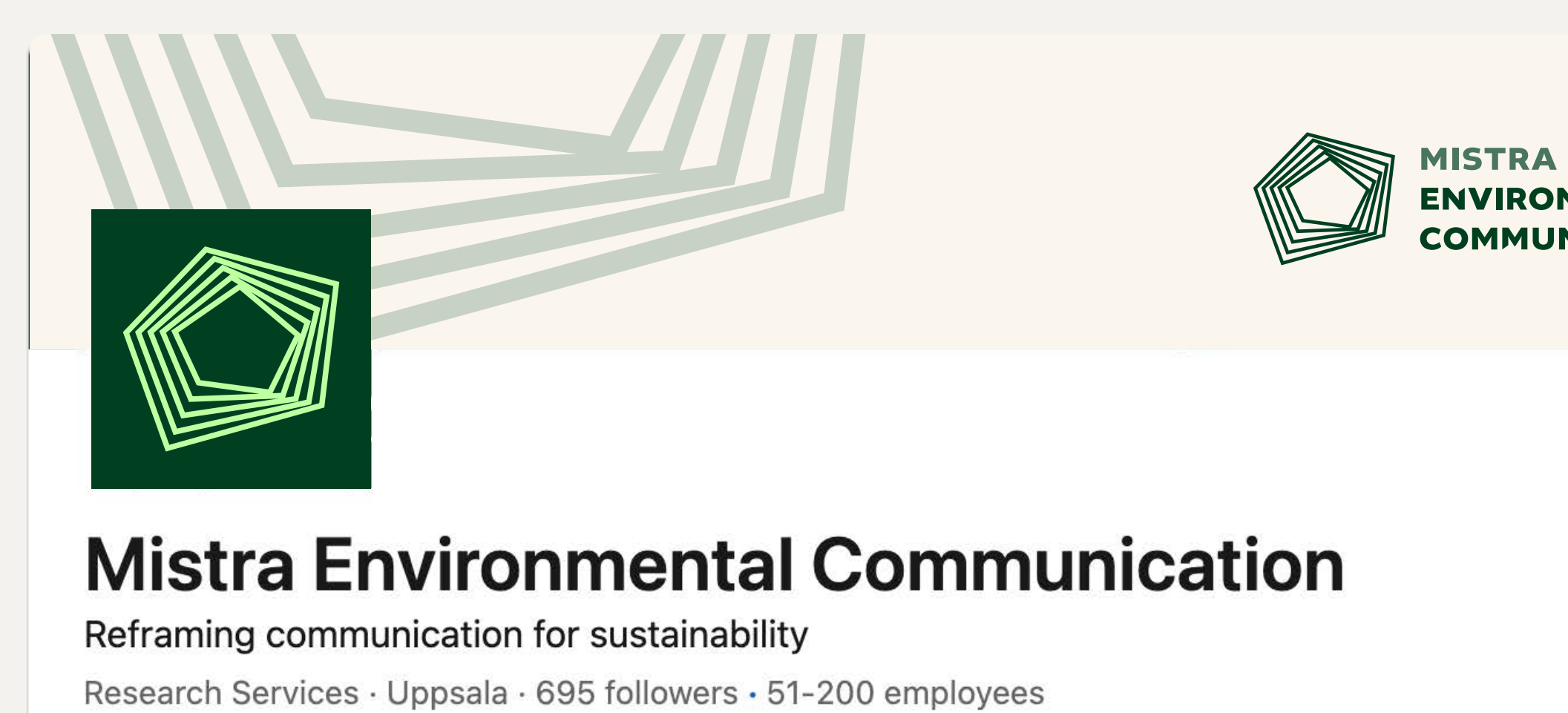

#### Cover image

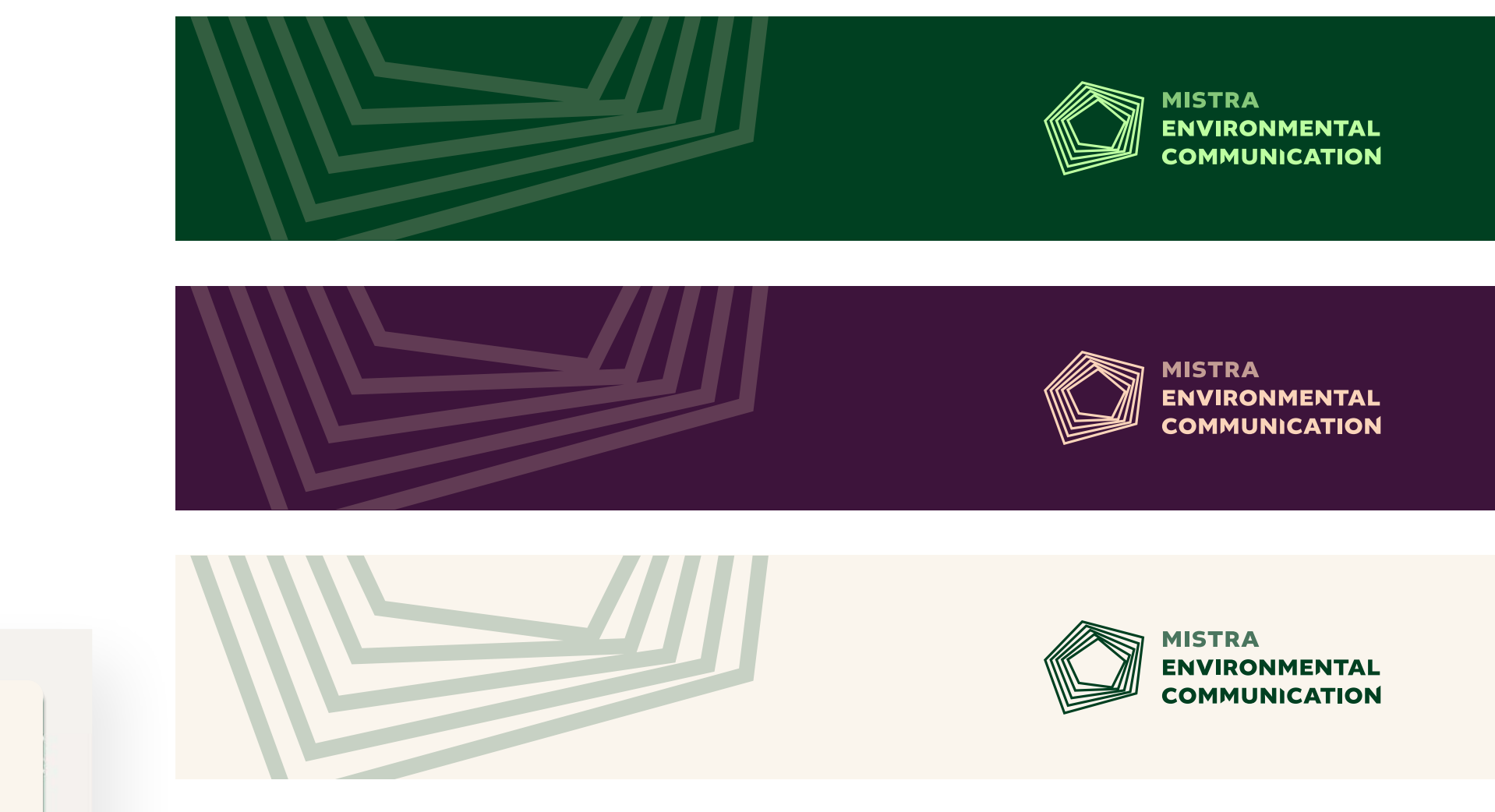

## **ENVIRONMENTAL<br>COMMUNICATION**

Profile/Avatar image

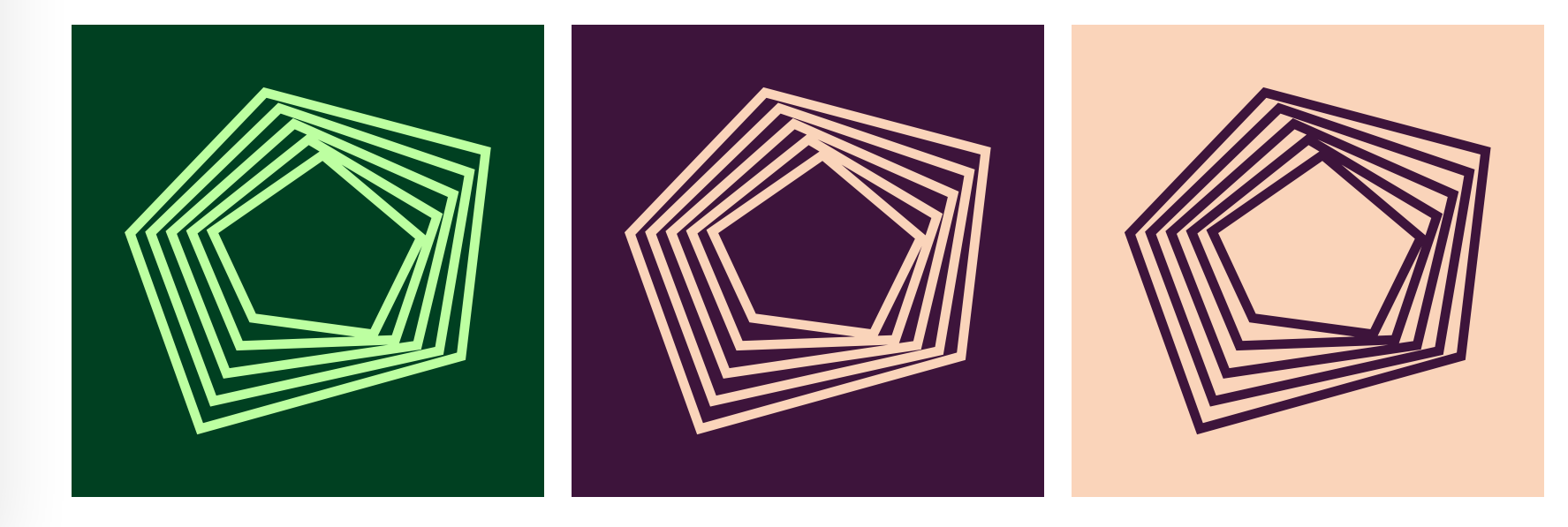

## **Social media templates**

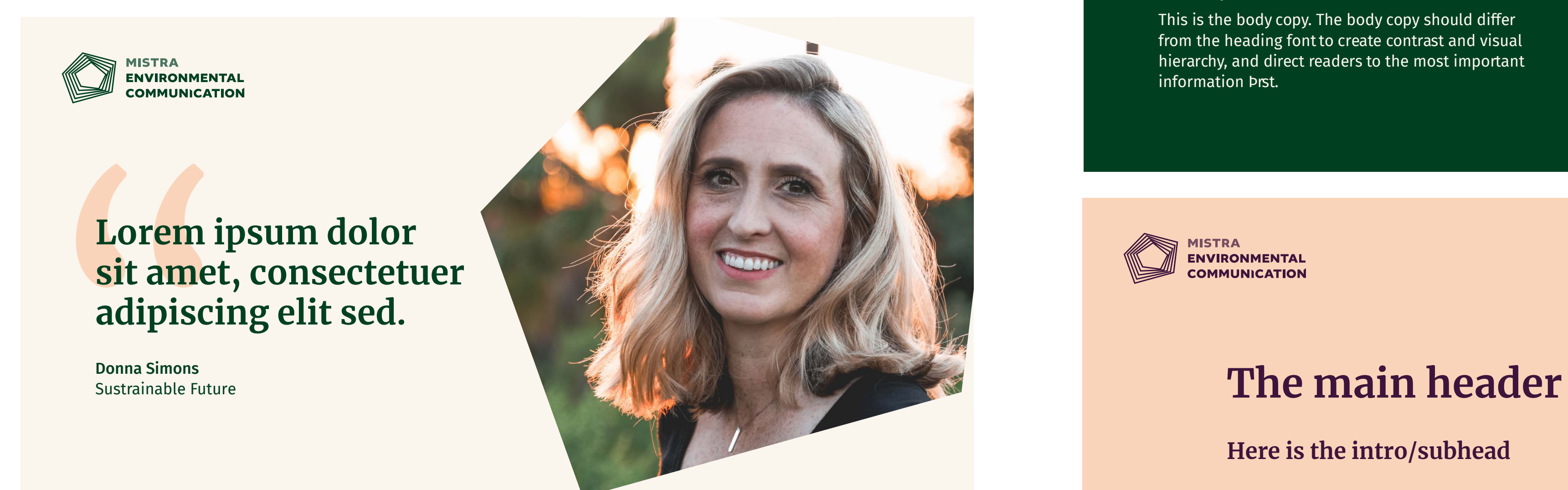

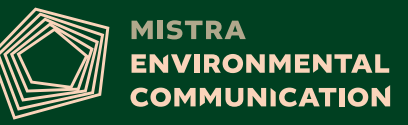

#### **Here is the intro/subhead**

#### **The body subhead lives here**

This is the body copy. The body copy should differ from the heading font to create contrast and visual hierarchy, and direct readers to the most important information Þrst .

## **The main header**

### **Here is the intro/subhead**

#### **The body subhead lives here**

This is the body copy. The body copy should differ from the heading font to create contrast and visual hierarchy, and direct readers to the most important information Þrst.

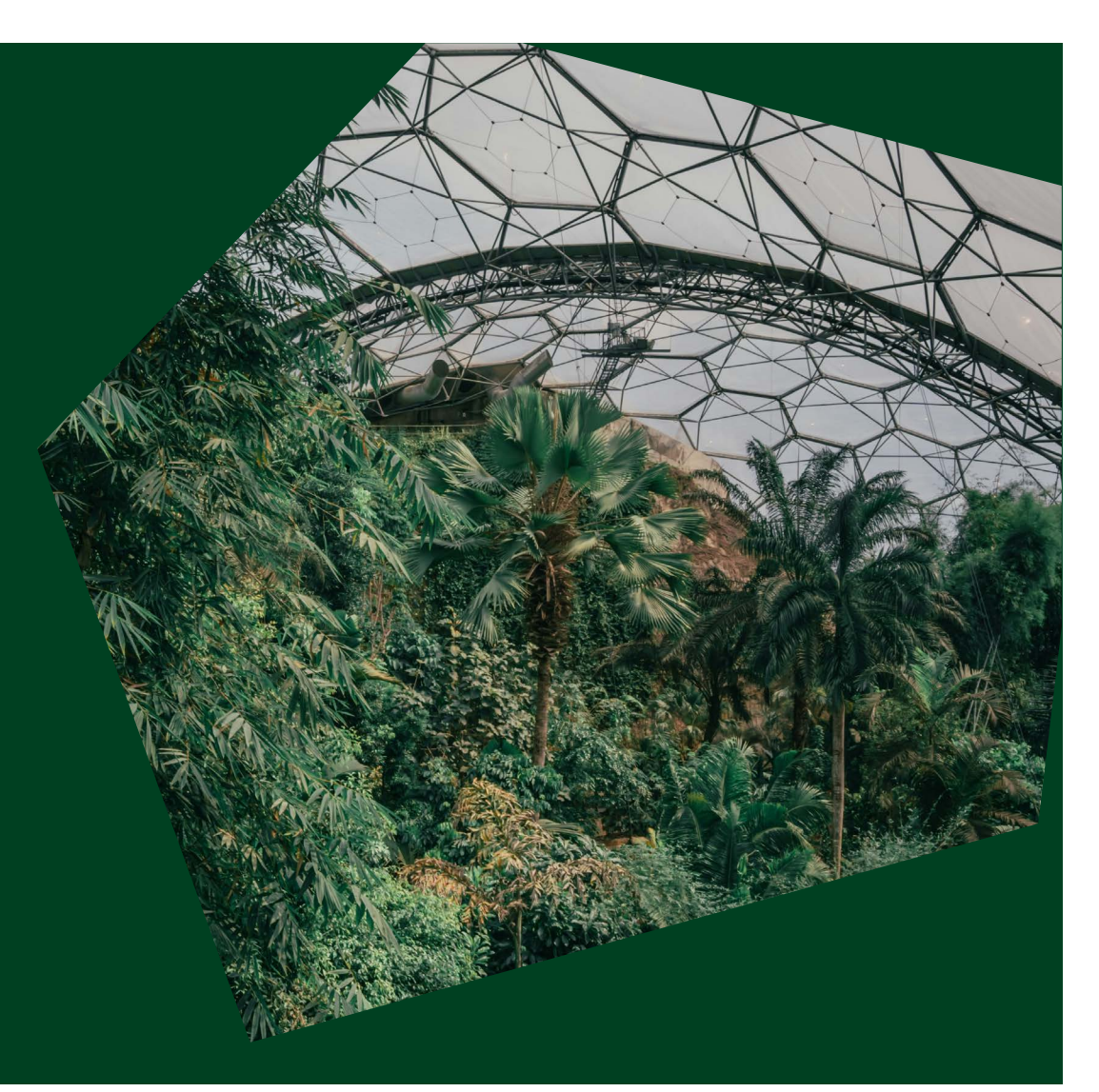

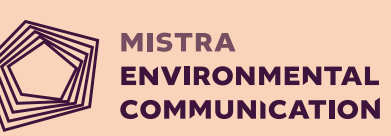

#### Linkedin example post

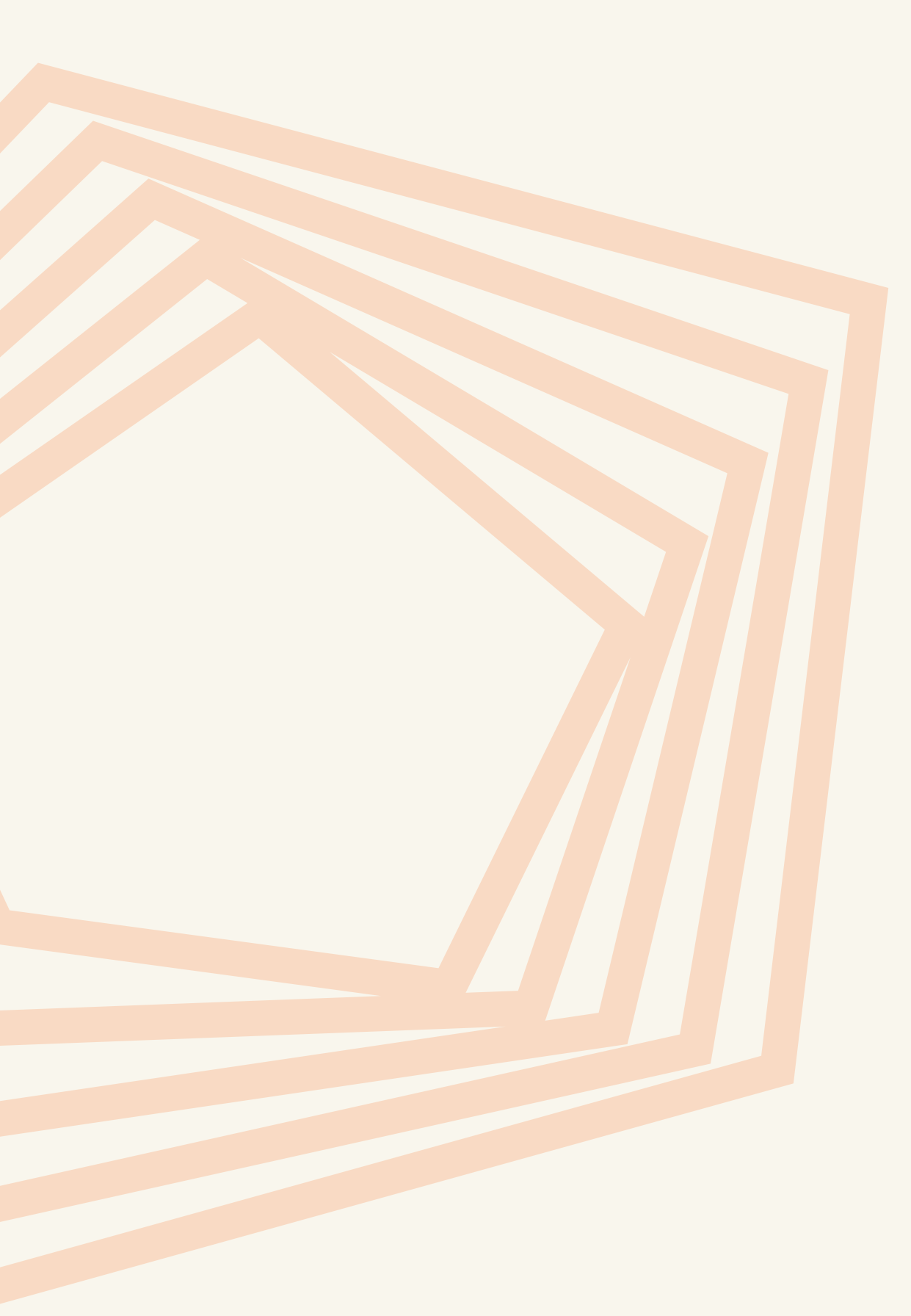

**Azote Sveavägen 118 azote.se**